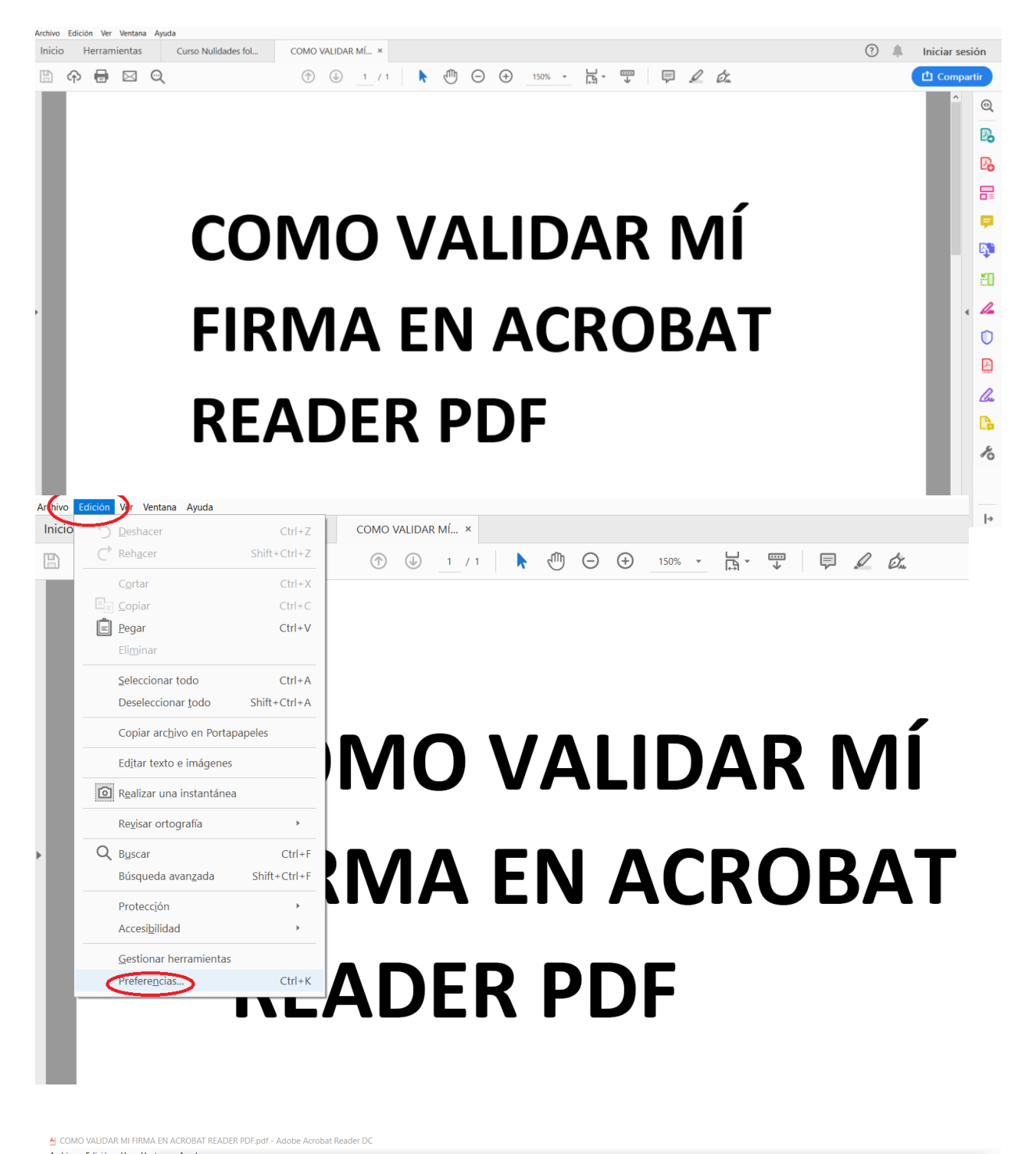

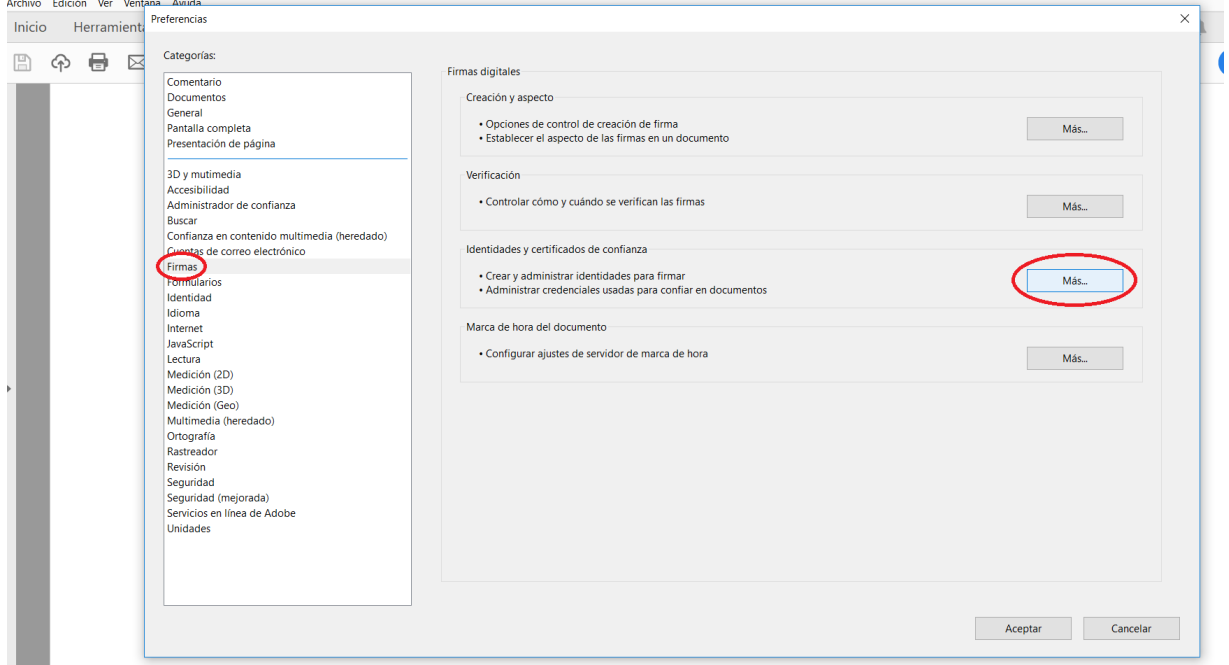

Hacemos doble click sobre nuestro nombre:

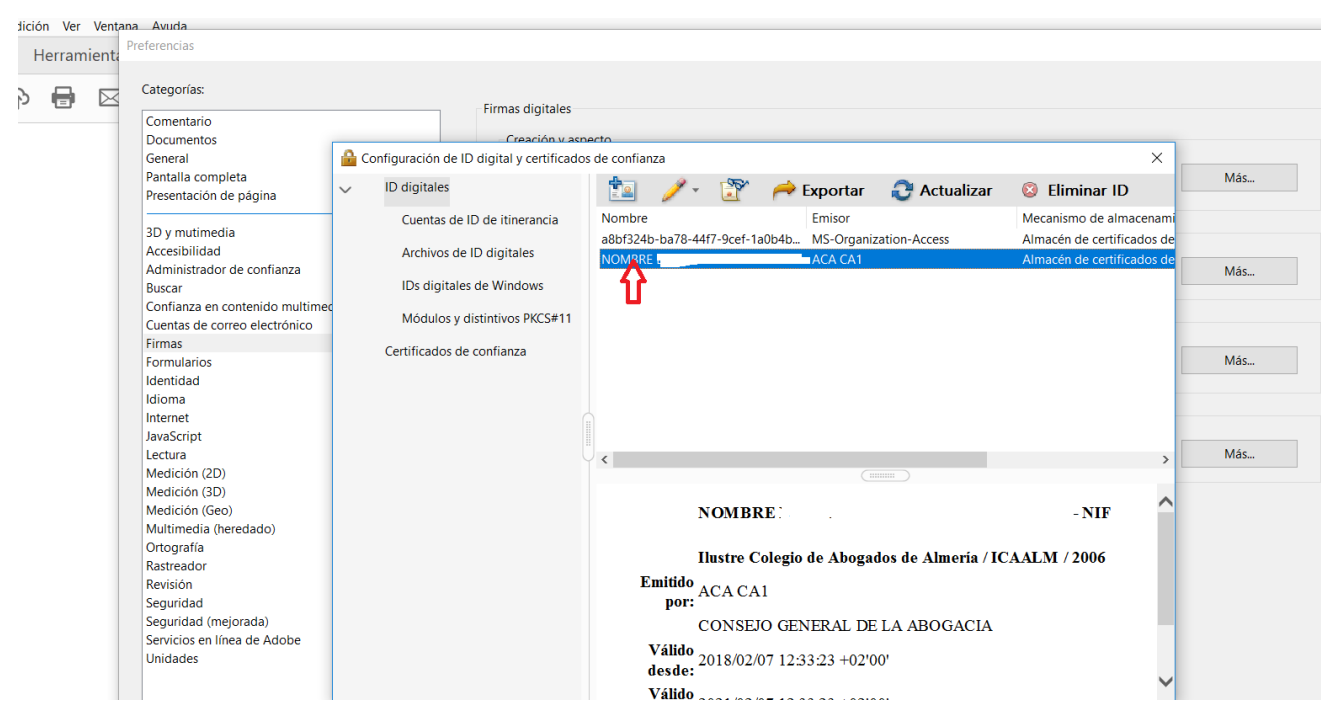

Debemos seleccionar "Agregar a certificados de confianza" y a "Aceptar" cerrar la ventana y proceder a firmar un documento.

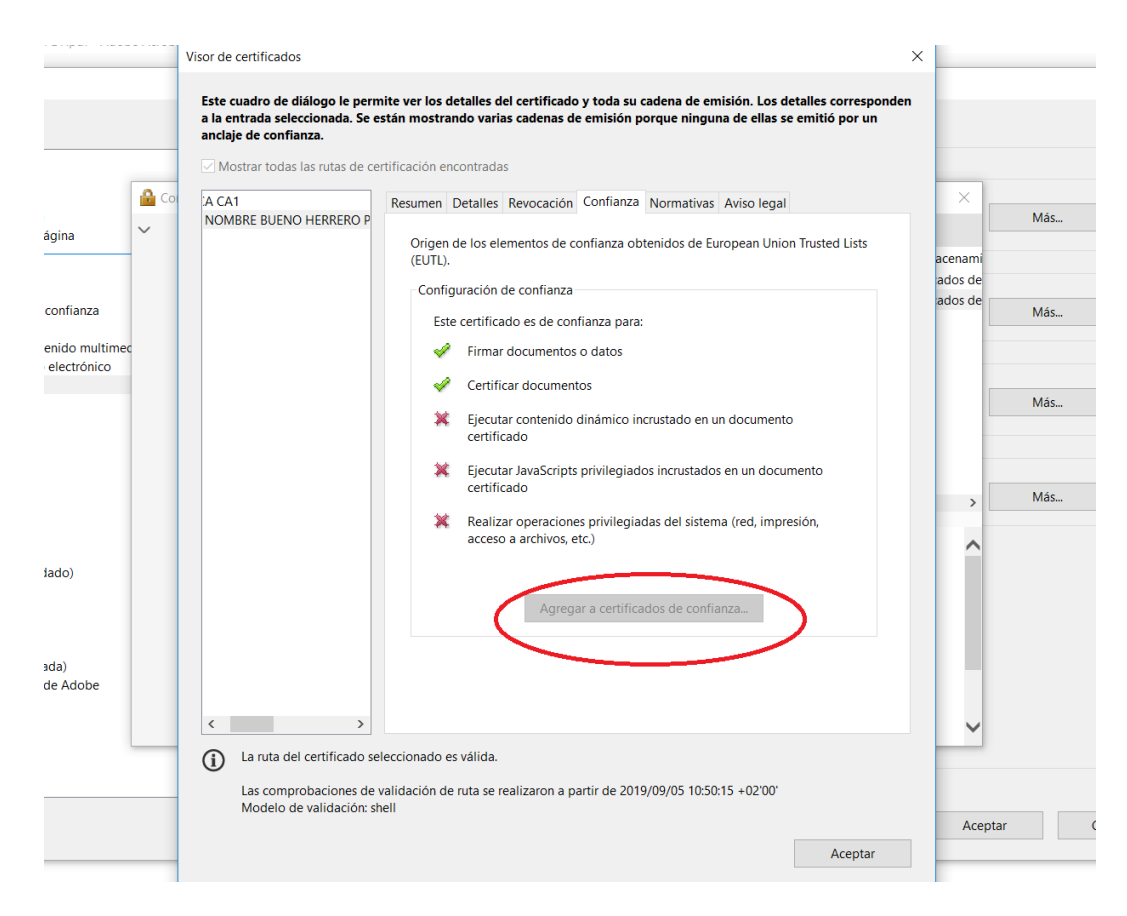

Nos colocamos sobre la firma y pinchamos con el botón derecho del ratón, nos aparece la siguiente opción, seleccionaremos "Validar firma"

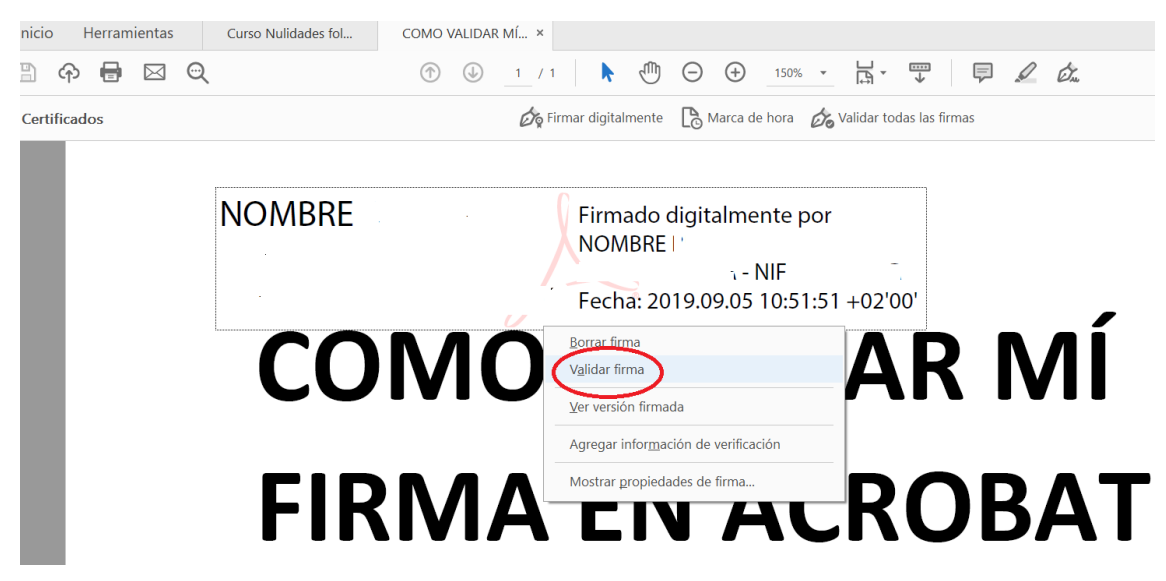

Y nos debe devolver el siguiente mensaje:

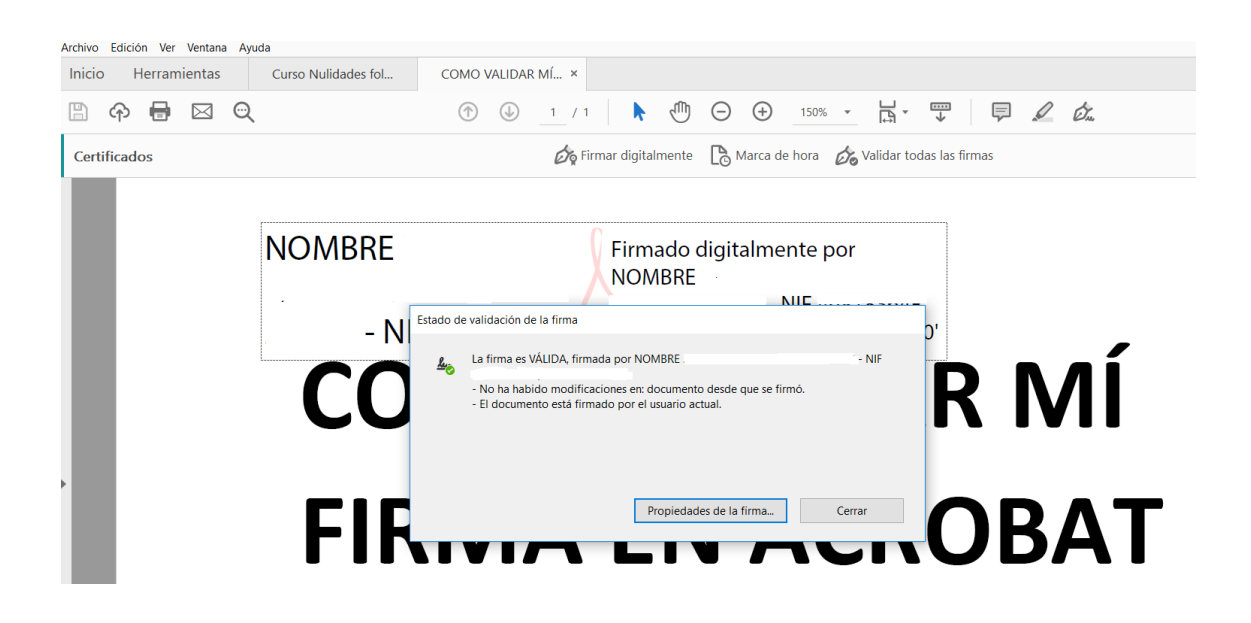